## **FA-124USB cable [high-speed data communication between PC and the FX9750GII].**

*This resource was written by Derek Smith with the support of CASIO New Zealand. It may be freely distributed but remains the intellectual property of the author and CASIO.* 

After downloading the free software from the CASIO education website: http://edu.casio.com/products/all\_soft/all\_agreement.html and using the **FA-124USB** cable you can now perform high-speed data communication between the PC and FX9750Gii.

Below is the interface of the FA-124 software. To the right is the **FA-124USB** cable.

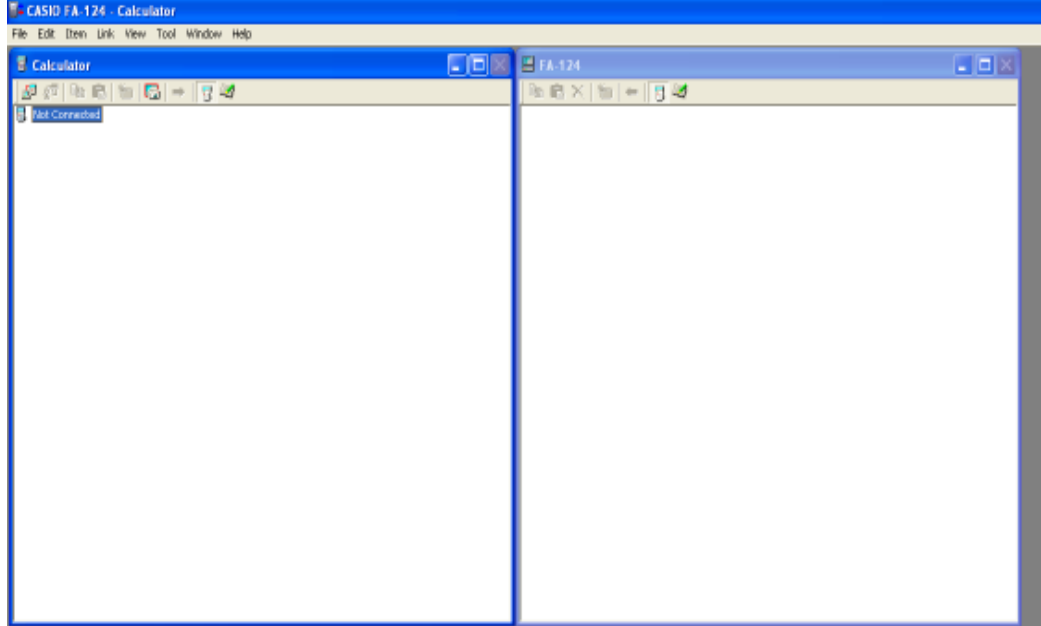

On the left hand side (LHS) is the hand-held calculator interface and on the right hand side (RHS) is the PC interface. Connect the calculator to the 5-pin end of the **FA-124USB** cabling and the USB end into a USB port on your computer. A message should appear on your calculator, select F1. CASID FA 124 Cal

To make a connection with the computer select the computer/Calculator icon. If it is not connected properly you will get this message. Check all of the connections and **ASIO FA-124** retry selecting the computer/Calculator icon. A connection could not be established.<br>Either the calculator is not connected or the connected calculator is not in the **MOTA-126** When you have a connection you will see the following message on the Receiving ... screen. The computer is importing all files from the hand-held calculator and placing them onto the LHS of the FA-124 software display. **IN** Smort -

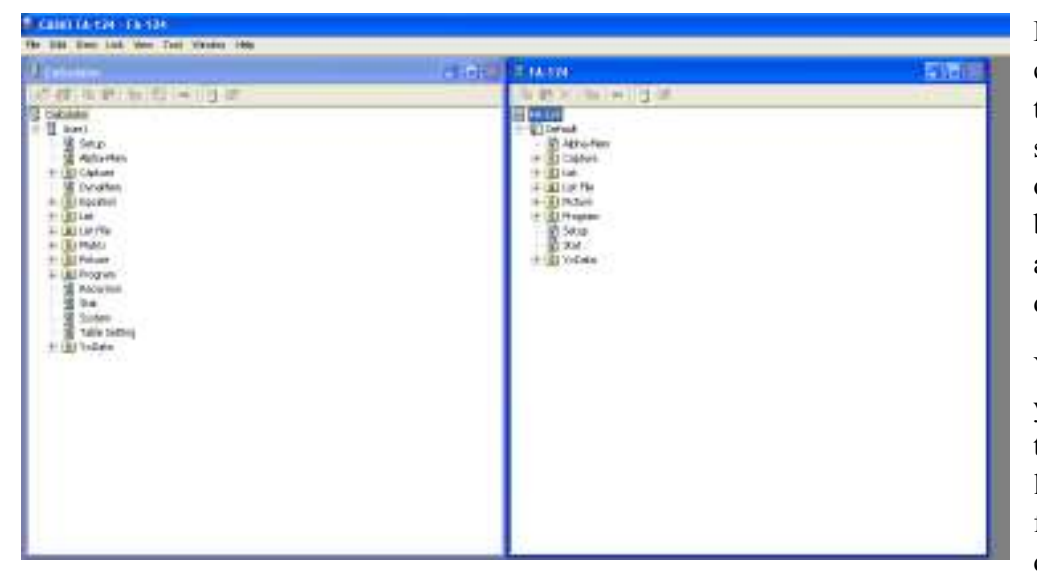

a act

日内

wort to Callet Ere

**Heat Call And** 

**The manner** 

**PERMIT** 

**KONGLORIA** 

**NPX - 000** 

assurance for their and

Юñ

E to pr

part to CERO TO

**Service Publication** 

**Mario** 

18811

**AFX** 

E re ca

**AT** 行进

五十角は野

a)

\* 三 び 野

**AESI RGE** 

Note Torrento

**Careed** 

" Galad La Live 1 a 13

**Li Fiog In** 

12

**Britt** in

SWITCH 的现在 06579 m 1083 5002<br>1003<br>MATA 제자<br>사<br>OMN<br>OMC)<br>OMC)

**Cable** 

one icros HAOE

| 100007<br>| 100007<br>| 100006081<br>| 100007<br>| 1000081<br>| 1000081<br>| 1000081<br>| 10000

web

▲ 新たり (名) 半日内容

5.42

 $\begin{array}{r} \begin{array}{c} \text{Mnog} = \\ \text{Mnog} = \\ \text{Mnog} = \\ \text{Mnog} = \end{array} \end{array}$ 

PORTE 50800 void Martin<br>Af arta<br>Consul<br>Consolis **Cable** 

oadc 0023

nazers

oast (ic)  $-111 - 12$ 

By clicking and dragging you can move files from the LHS to the RHS of the FA-124 software display. Selecting all or specific files. The files can be opened and the contents cut and pasted into a word document for example.

You can save files stored on your hand-held calculator on to your PC. Select a suitable location and file name. if the file is used regularly, then the desktop would be appropriate. They are saved as a **.G2M** extension file.

**SHIP** 

-13

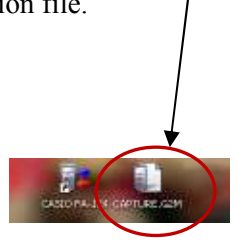

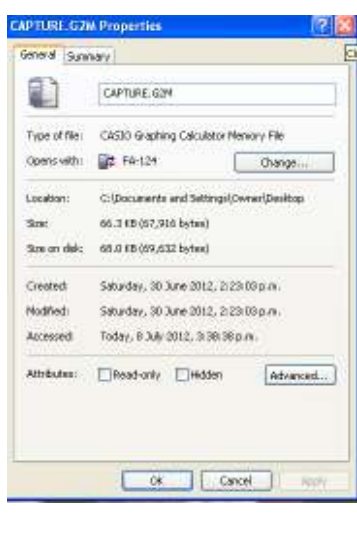

0826<br>10114<br>10118<br>10258<br>102007<br>102007  $\begin{tabular}{|c|c|} \hline $a$ & $b$ & $b$ & $b$ & $b$ & $b$ \\ \hline $i$ & $i$ & $j$ & $j$ & $j$ & $j$ \\ \hline $j$ & $i$ & $j$ & $j$ & $j$ & $j$ \\ \hline $j$ & $j$ & $j$ & $j$ & $j$ & $j$ \\ \hline $j$ & $j$ & $j$ & $j$ & $j$ & $j$ & $j$ \\ \hline $j$ & $j$ & $j$ & $j$ & $j$ & $j$ & $j$ \\ \hline $j$ & $j$ & $j$ & $j$ & $j$ & $j$ & $j$ \\ \hline $j$ &$  $-2004$ ie<br>inankie dian Millian for Records 2nd 361 itiras. G Results (i.e. it)<br>C Results (i.e. it)<br>Mill Nation Plays<br>Mill Nation Plays **MOFSON** 파 **Carul** lete ul  $0.003$ sied) a\$. These files can be shared with other hand-held calculators, for example data files which all of the class are to use. This is done by 'docking' the calculator to the 5-pin end of the **FA-124USB** cable. Connecting the calculator to the PC as described above dragging the stored files on to the LHS of the FA-124 software display. The files are now

installed onto the hand-held calculator. Disconnect and reconnect with another hand-held and file share.